## Course Match Selection One-Pager

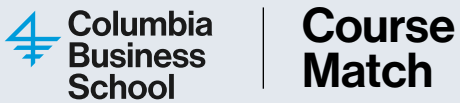

Course Match is a tool that utilizes an algorithm to assign students classes based on their preferences. This page provides a quick reference guide to help guide you through the course selection process.

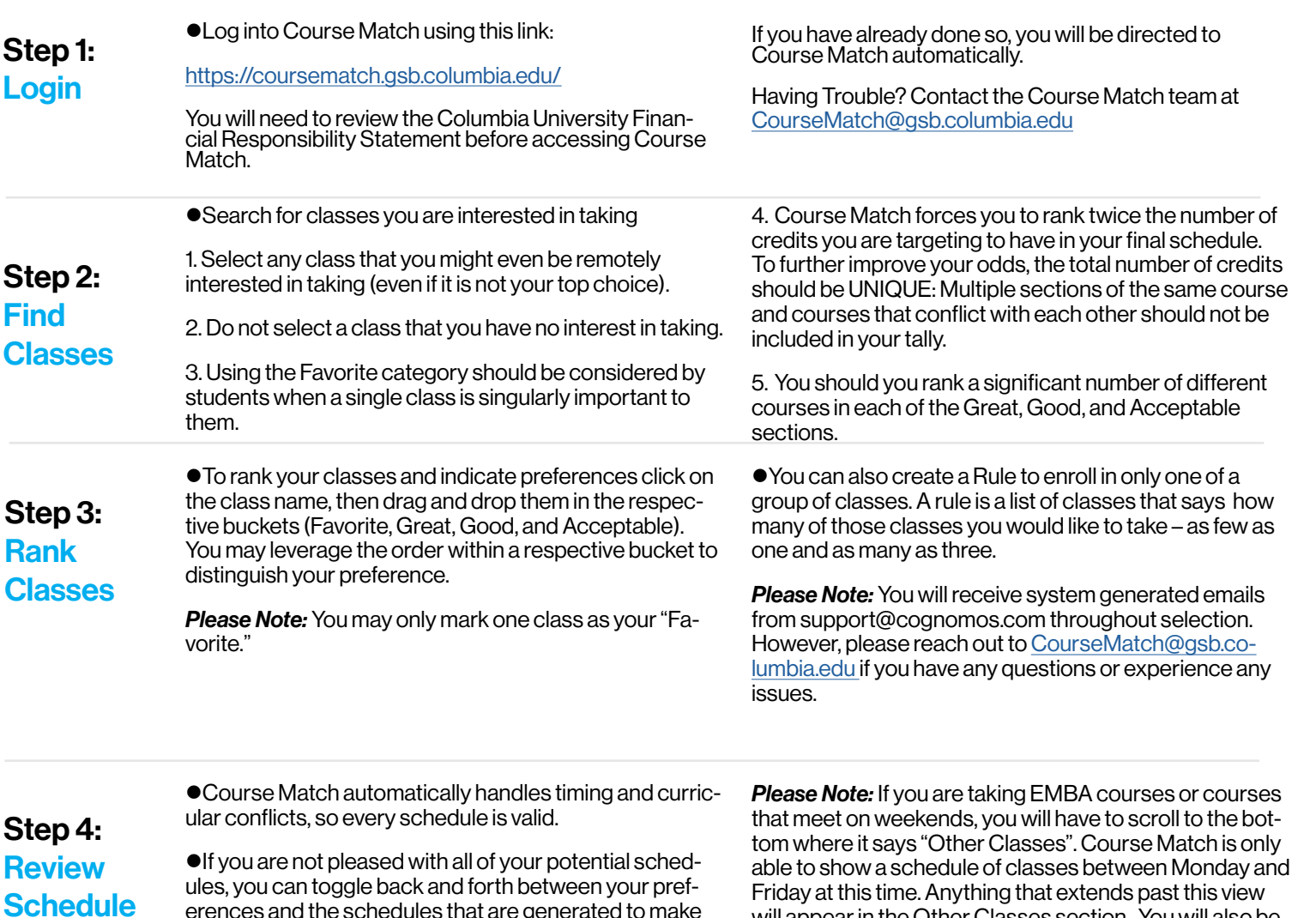

erences and the schedules that are generated to make changes. To do this, click on "Rank Classes" and "Find Classes" to make additional adjustments.

Once you are satisfied with your schedule options, click on the "Next: Confirm" button to submit your rankings to the system.

Please keep in mind that if there is a greater demand than available seats for your top pick classes, you may receive a schedule not in your top eight

Friday at this time. Anything that extends past this view will appear in the Other Classes section. You will also be able to hover over the classes to view the meeting times.